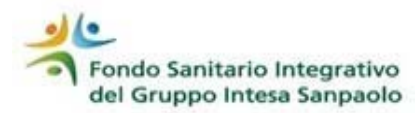

# **Guida on-line** procedura di voto elettronica

## **Elezioni 2018**

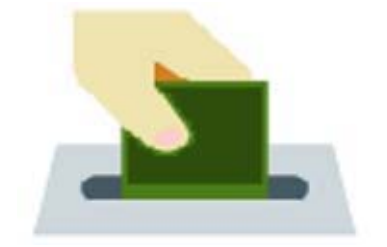

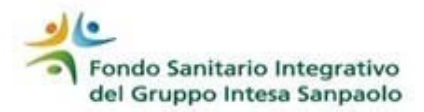

## Accesso al sito internet del Fondo www.fondosanitariogruppointesasanpaolo.it

Per accedere all'Area

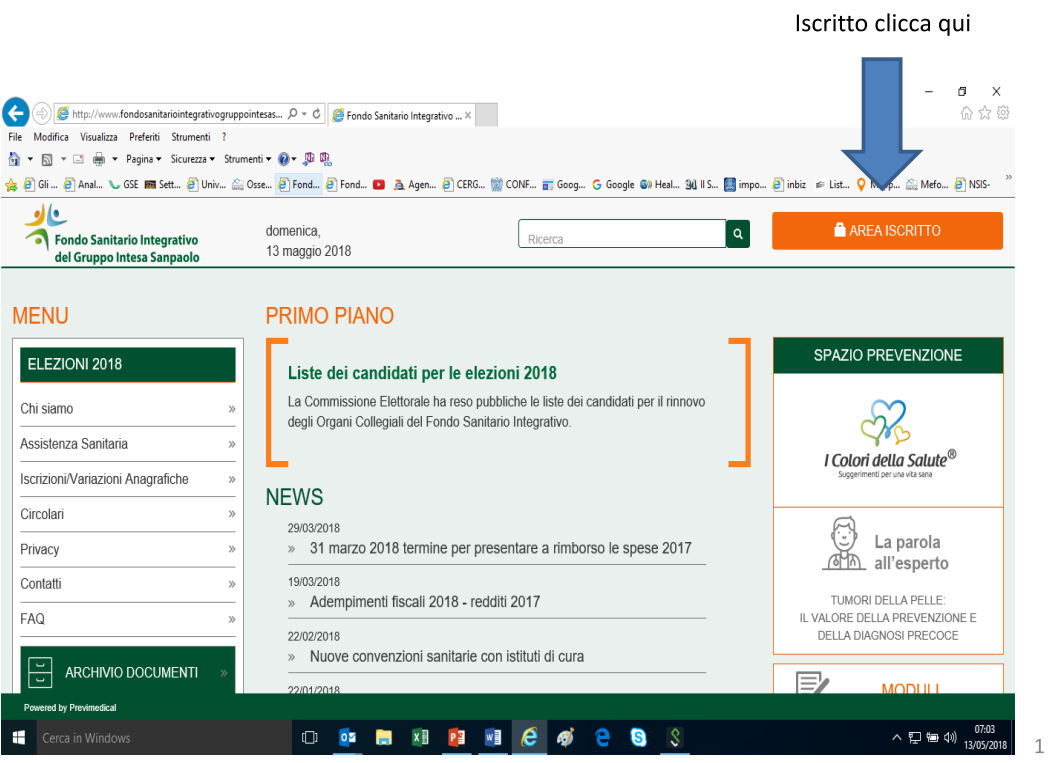

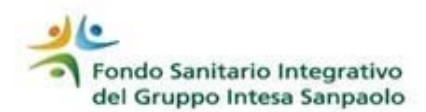

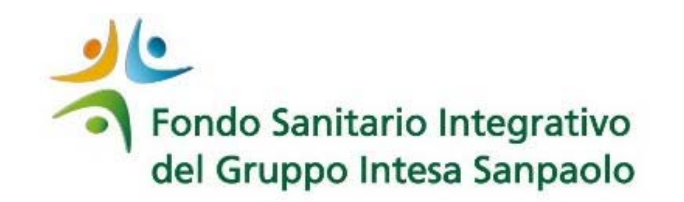

Digita le tue credenziali (codice fiscale e password) che utilizzi normalmente per attivare le funzionalità della procedura del Fondo.

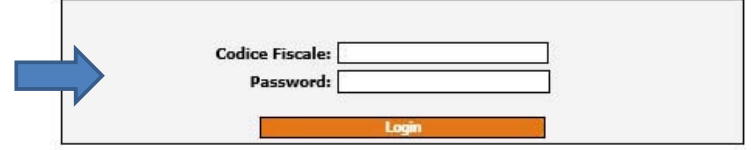

#### **Password Smarrita**

Se avete dimenticato la password oppure non avete mai effettuato l'accesso all'area riservata, cliccate qui

In caso di mancata/errata indicazione dell'indirizzo di posta elettronica negli archivi an agrafici del Fondo, inviare una mail all'indirizzo indirizzo decuone negli area<br>anagrafici del Fondo, inviare una mail all'indirizzo indirizzo<br>nuovapassword.fsi@previmedical.it inserendo nel campo oggetto i dati "cognom richiesta (creazione nuovo indirizzo mail / variazione indirizzo mail) precisando eventualmente anche un recapito telefonico. La password verrà spedita all'indirizzo da cui è<br>stata inviata la mail.

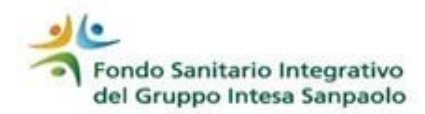

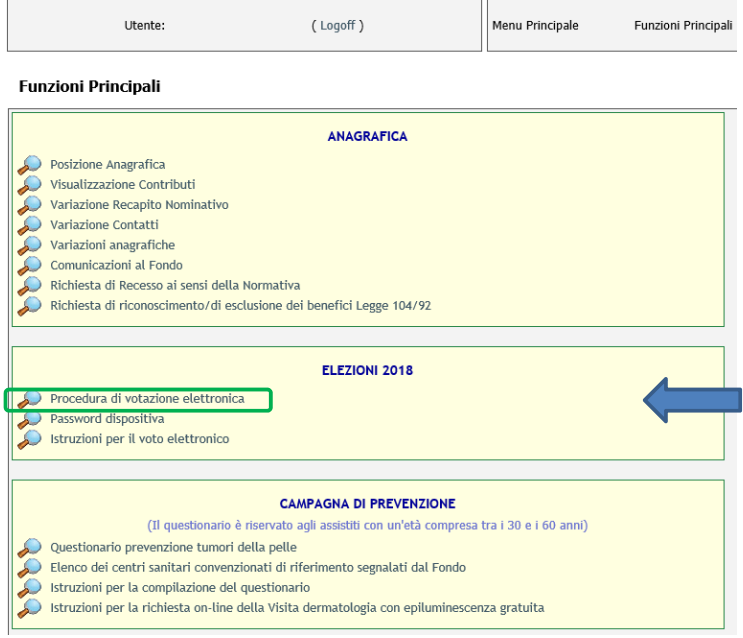

Per accedere alle funzionalità di voto devi selezionare la funzione:

Procedura di votazione **elettronica**»

Per scaricare la guida devi cliccare sulla voce

«Istruzioni per il voto elettronico»

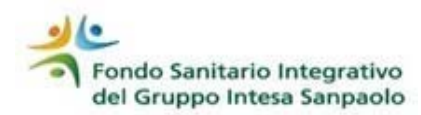

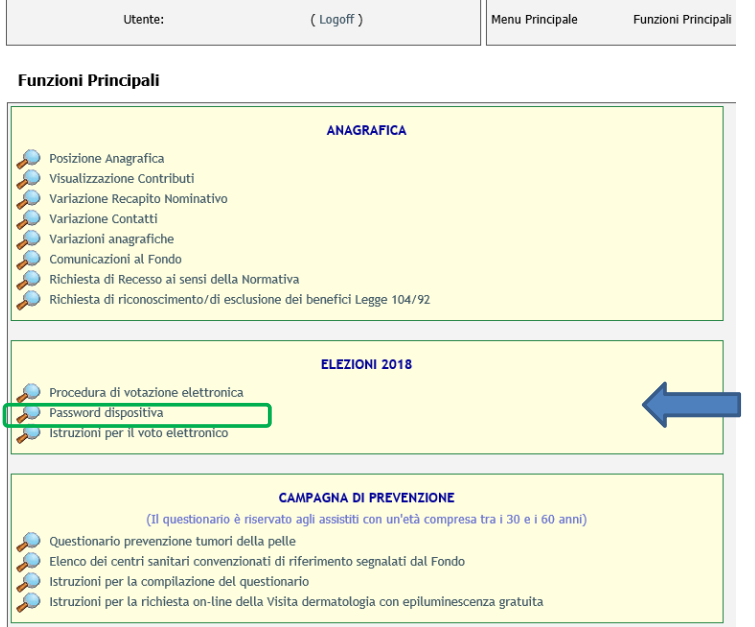

Per la password che servirà per<br>confermare il voto devi selezionare

«Password dispositiva»

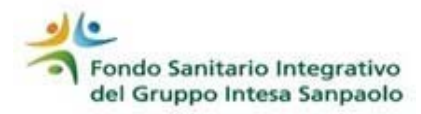

#### Password dispositiva

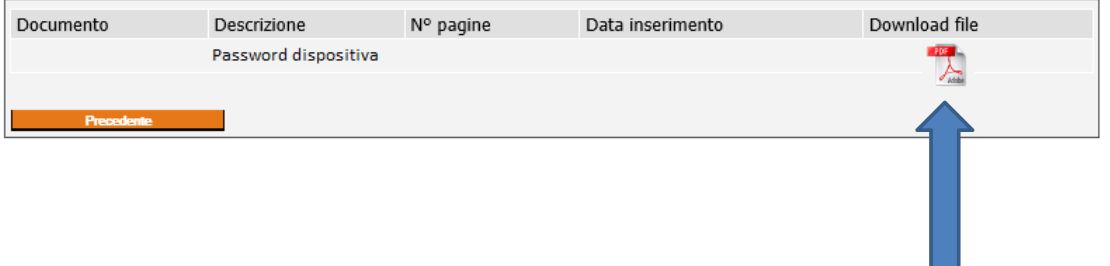

Per visualizzare la password dispositiva devi selezionare l'icona PDF, per stamparla, clicca sull'opzione di stampa

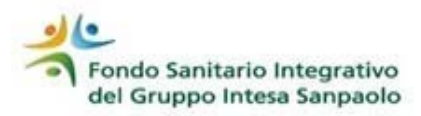

Dati anagrafici dell'iscritto

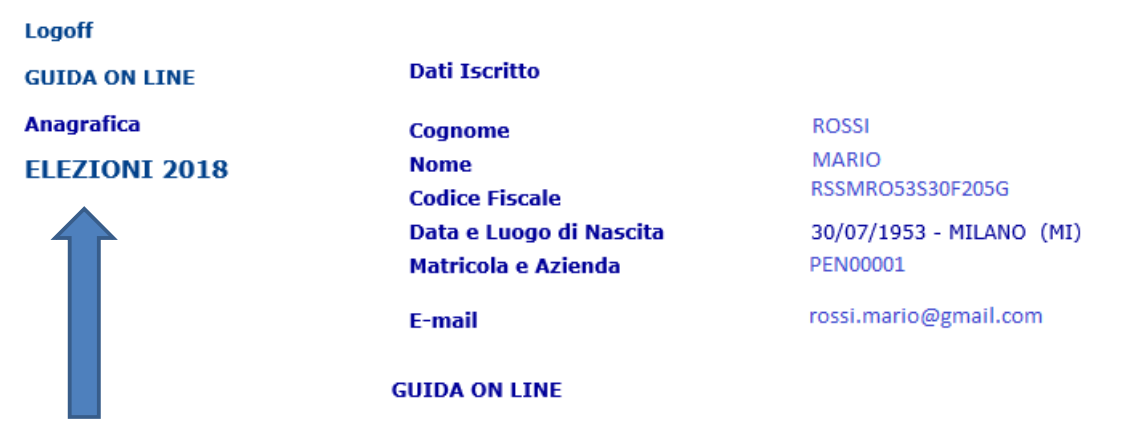

Cliccando sulla voce «Procedura di votazione elettronica» si apre la videata con i tuoi dati anagrafici.

Per effettuare la votazione devi cliccare su «**ELEZIONI** 2018»

 $\sqrt{4}$ 

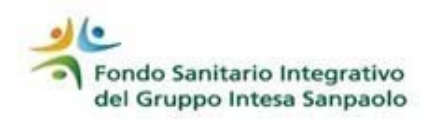

#### **CONSIGLIO DI AMMINISTRAZIONE**

E' consentito di votare una sola lista, attribuendo al massimo due preferenze nell'ambito della stessa.

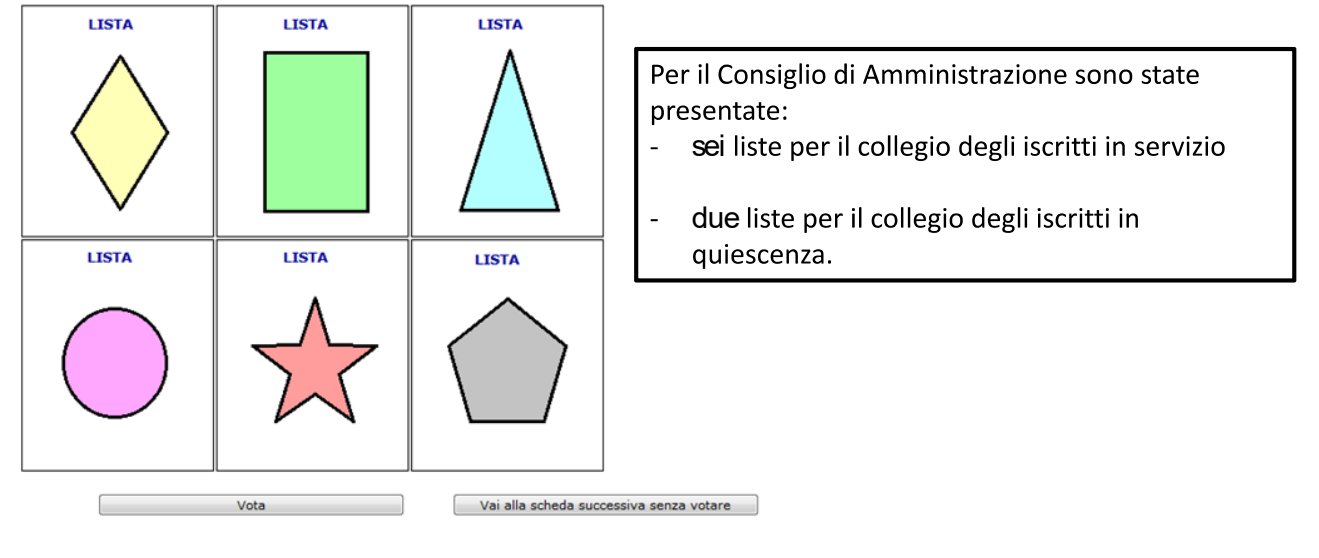

In questa videata ti vengono proposte le liste.

Per procedere alla votazione devi diccare sul logo della lista prescelta.

Se non intendi votare la scheda per il Consiglio di Amministrazione devi cliccare su «vai alla scheda  $\overline{5}$ successiva senza votare»

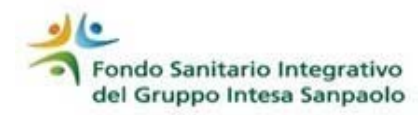

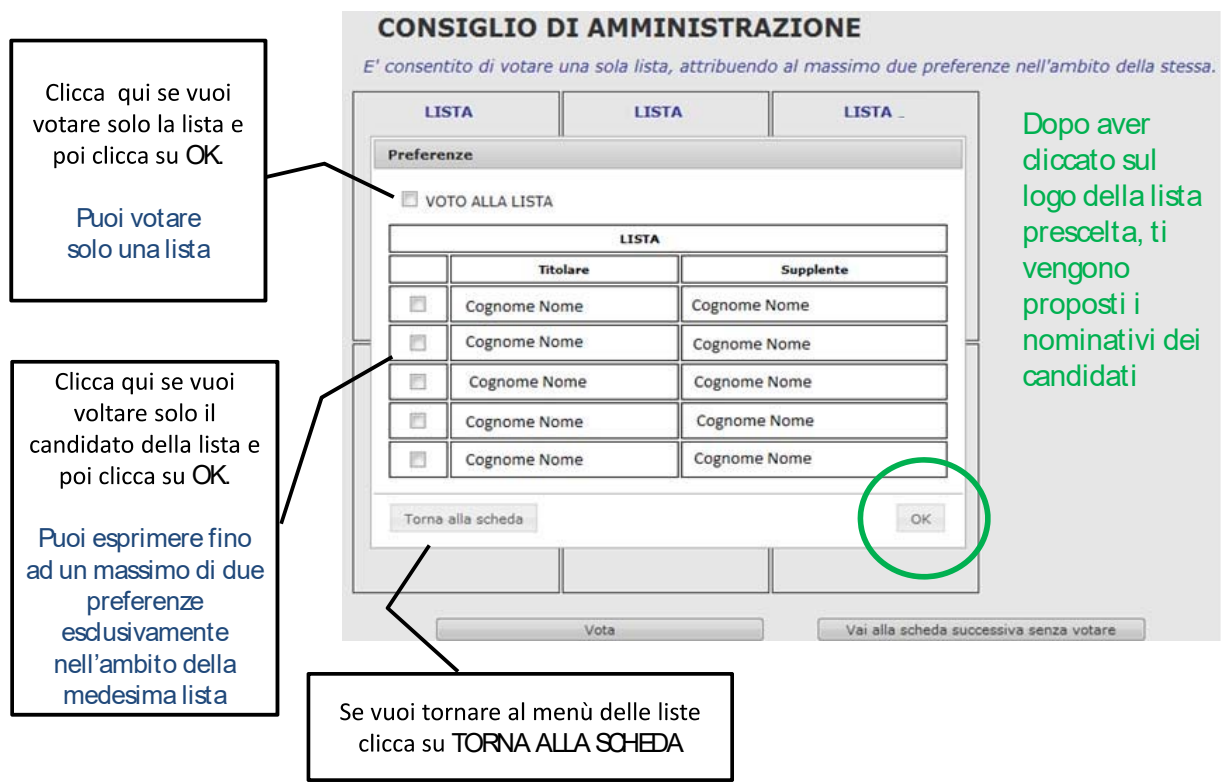

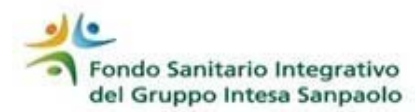

#### **CONSIGLIO DI AMMINISTRAZIONE**

E' consentito di votare una sola lista, attribuendo al massimo due preferenze nell'ambito della stessa.

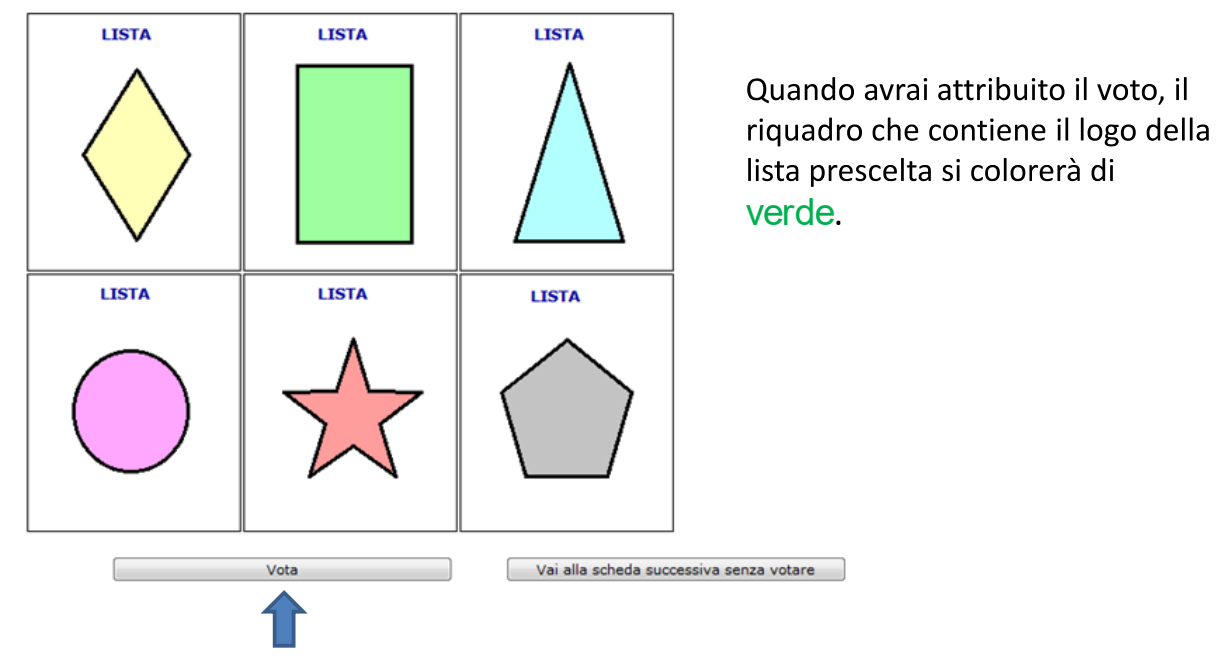

Devi poi cliccare su «Vota»

 $\bar{7}$ 

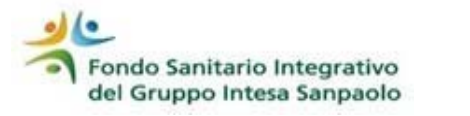

#### **CONSIGLIO DI AMMINISTRAZIONE**

E' consentito di votare una sola lista, attribuendo al massimo due preferenze nell'ambito della stessa.

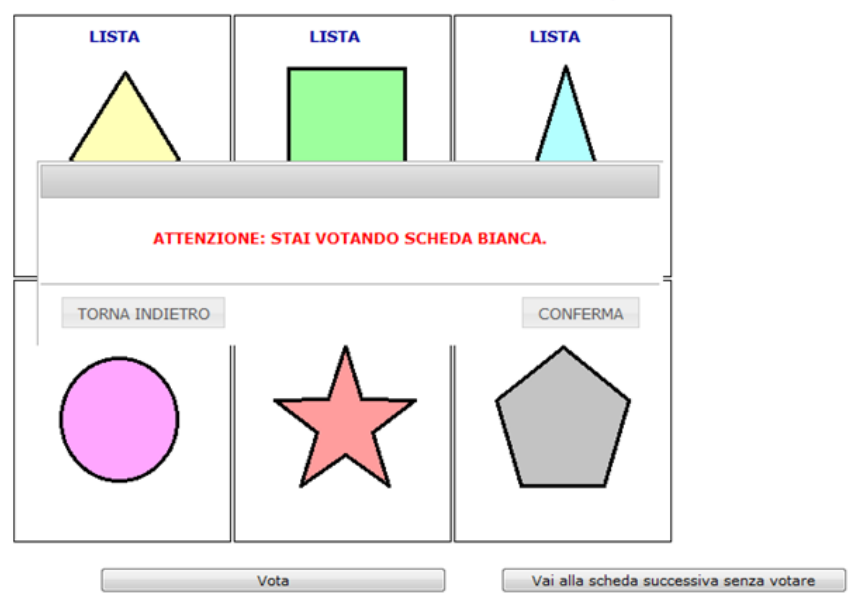

Se non hai attribuito né voto di lista, né voto di preferenza e digiti su «VOTA» compare l'avvertenza che stai votando scheda bianca.

Hai la possibilità di tornare alla scheda del Consiglio di Amministrazione cliccando sul tasto «Torna 8 indietro» o di confermare la scheda bianca cliccando su «Conferma»

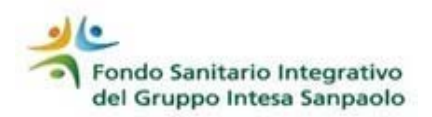

#### **ASSEMBLEA DEI DELEGATI**

E' consentito di votare una sola lista, attribuendo al massimo due preferenze nell'ambito della stessa.

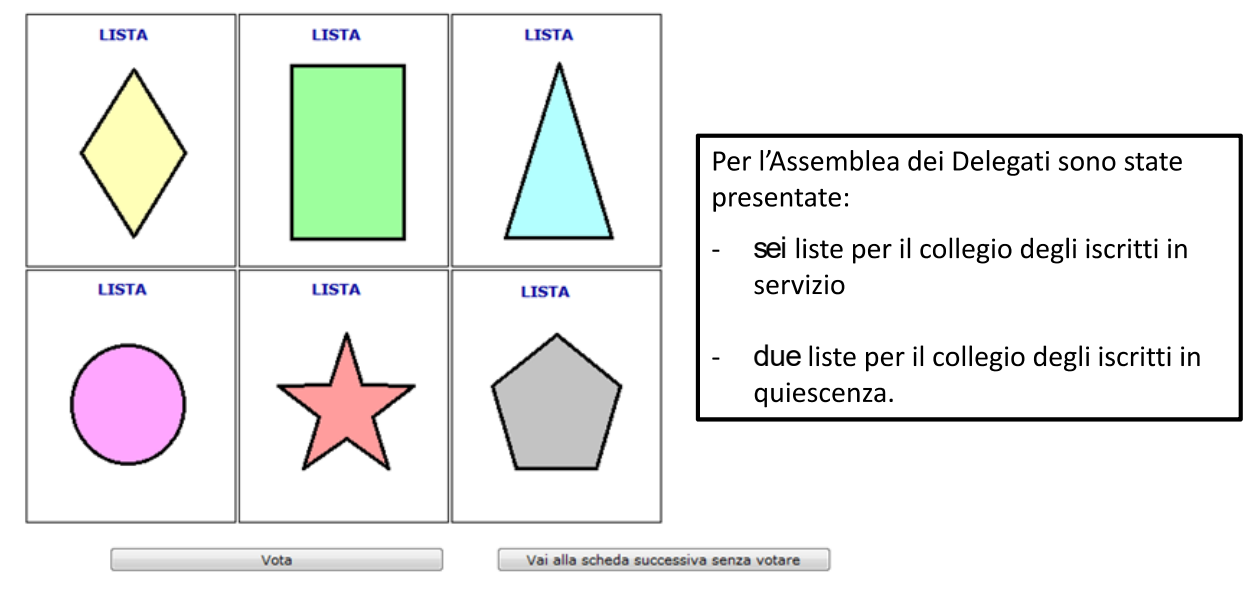

Il funzionamento della procedura di voto è uguale a quello della scheda per il Consiglio di Amministrazione

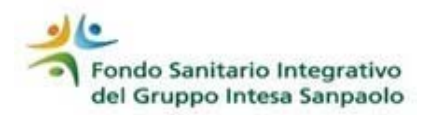

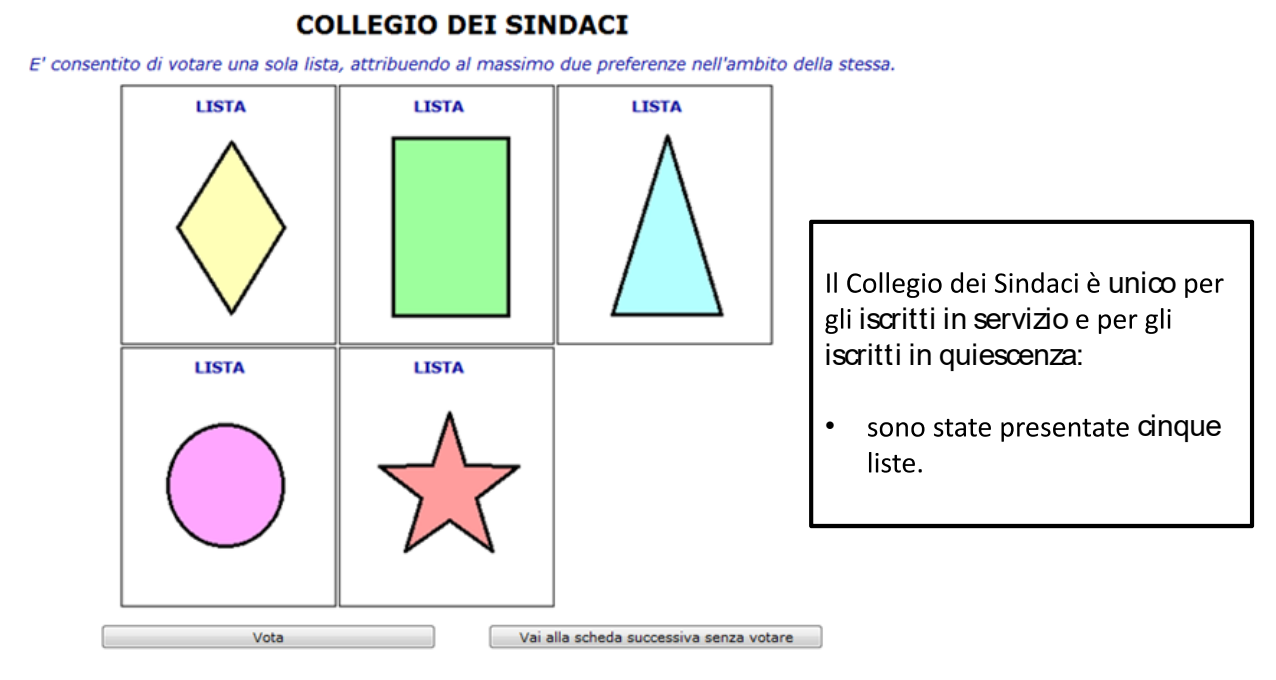

Il funzionamento della procedura di voto è uguale a quello della scheda per il Consiglio di Amministrazione

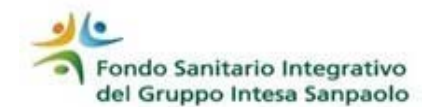

### Conferma del voto

**CONSIGLIO DI AMMINISTRAZIONE** 

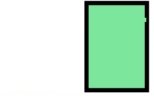

Cognome Nome - Cognome Nome

HAI ATTRIBUITO IL VOTO DI LISTA E DI PREFERENZA.

#### **ASSEMBLEA DEI DELEGATI**

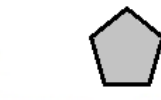

Cognome Nome

HAI ATTRIBUITO IL VOTO DI LISTA E DI PREFERENZA.

#### **COLLEGIO DEI SINDACI**

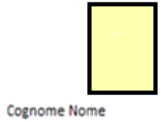

HAI ATTRIBUITO IL VOTO DI LISTA E DI PREFERENZA.

Inserire la password per la conferma del voto:

Annulla la votazione

L'ultima videata riepiloga il voto attribuito per ciascuna delle tre schede.

Per confermare il voto devi:

Conferma

 $\overline{a}$ 

digitare nel campo apposito la password dispositiva cliccare su «Conferma».

> Se vuoi cambiare le tue scelte di voto, clicca su «Annulla la votazione». La procedura ti riporta sulla mappa dei tuoi dati anagrafici e potrai ripetere tutte le fasi del processo.

> > 11

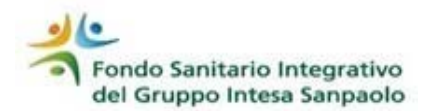

IL VOTO E' STATO CORRETTAMENTE ESPRESSO ED ACQUISITO

L'utente ROSSI ha votato il giorno 23/05/2018 alle ore 13:54:21

Viene confermato il buon esito della tua votazione.

Il voto non è più modificabile.

Non è più possibile accedere alla procedura di votazione elettronica.